## WILLKIE FARR & GALLAGHER LLP

## Instructions for Android

1: Scan QR code or Launch Chrome for Android and open: https://complianceconcourse.willkie.com

to home screen

4: Select add

5: Select add, again

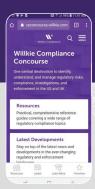

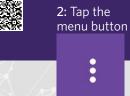

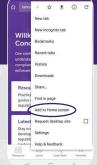

3: Select add

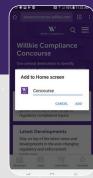

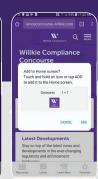

www.willkie.com

## WILLKIE FARR & GALLAGHER LLP

## Instructions for iPhone

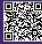

□KKA□ 1: Scan QR code with camera to □KKA launch Safari

https://complianceconcourse.willkie.com

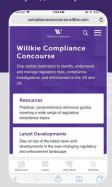

2: Tap the share button at the bottom of your browser

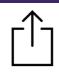

3: Select add to home screen

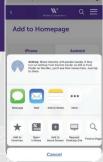

www.willkie.com

4: Tap add on the top right

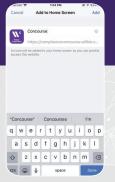